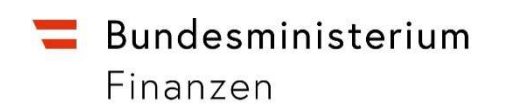

# **Leitfaden**

## **für die**

# **Übermittlung von Sonderausgaben im Datenstromverfahren und Webservice in FinanzOnline**

### **Inhaltsverzeichnis**

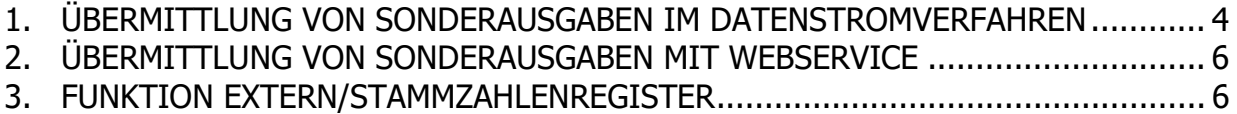

### **Allgemeines**

Die rechtlichen Bestimmungen sowie nähere Angaben zu den Voraussetzungen für spendenbegünstigte Einrichtungen sind auf der Homepage des Bundesministeriums für Finanzen bmf.gv.at in der Rubrik "Steuern" veröffentlicht.

Die Übermittlung von Sonderausgaben durch spendenbegünstigte Einrichtungen kann im Dialogverfahren, im Datenstromverfahren und mittels Webservice erfolgen. In diesem Handbuch wird ausschließlich das Datenstromverfahren und Webservice beschrieben.

Für die Datenübermittlung an die Finanzverwaltung wird eine von FinanzOnline nicht angebotene (externe) Software benötigt, die XML-Dateien erzeugt und den veröffentlichten Strukturen entspricht.

Die Strukturen für die Datenstromübermittlung sind auf der BMF-Homepage bmf.gv.at unter "Services/FinanzOnline/Für Softwarehersteller/Sonderausgaben Datenübermittlung" veröffentlicht.

Die **Übermittlung der Daten** kann durch die **Organisation** selbst oder durch einen **Dienstleister** erfolgen.

Bei der Übermittlung durch einen Dienstleister sind Besonderheiten zu beachten, die im Dokument "Allgemeines – Übermittlung Sonderausgaben" auf der BMF-Homepage unter dem oben angeführten Link beschrieben werden.

Für die Übermittlung im Dialogverfahren wird ein Handbuch zur Verfügung gestellt:

• "Handbuch für die Übermittlung im Dialogverfahren ("online") über FinanzOnline"

Das Handbuch und der Leitfaden zur Übermittlung von Sonderausgaben sind auf der BMF-Homepage unter "Services/FinanzOnline/Für Unternehmer und Gemeinden/ Handbücher" veröffentlicht.

Für dieses Handbuch gelten die auf der BMF-Homepage bmf.gv.at unter Impressum veröffentlichten Bestimmungen.

#### **1. ÜBERMITTLUNG VON SONDERAUSGABEN IM DATENSTROMVERFAHREN**

Der Aufruf der Funktion erfolgt im Menü unter "Eingaben" und "Übermittlung". In dieser

Seite werden alle Erklärungen und Anträge angeboten, für die eine

**Produktionsübermittlung** durchgeführt werden kann.

Die Produktionsübermittlung ist seit 4. Jänner 2018 möglich.

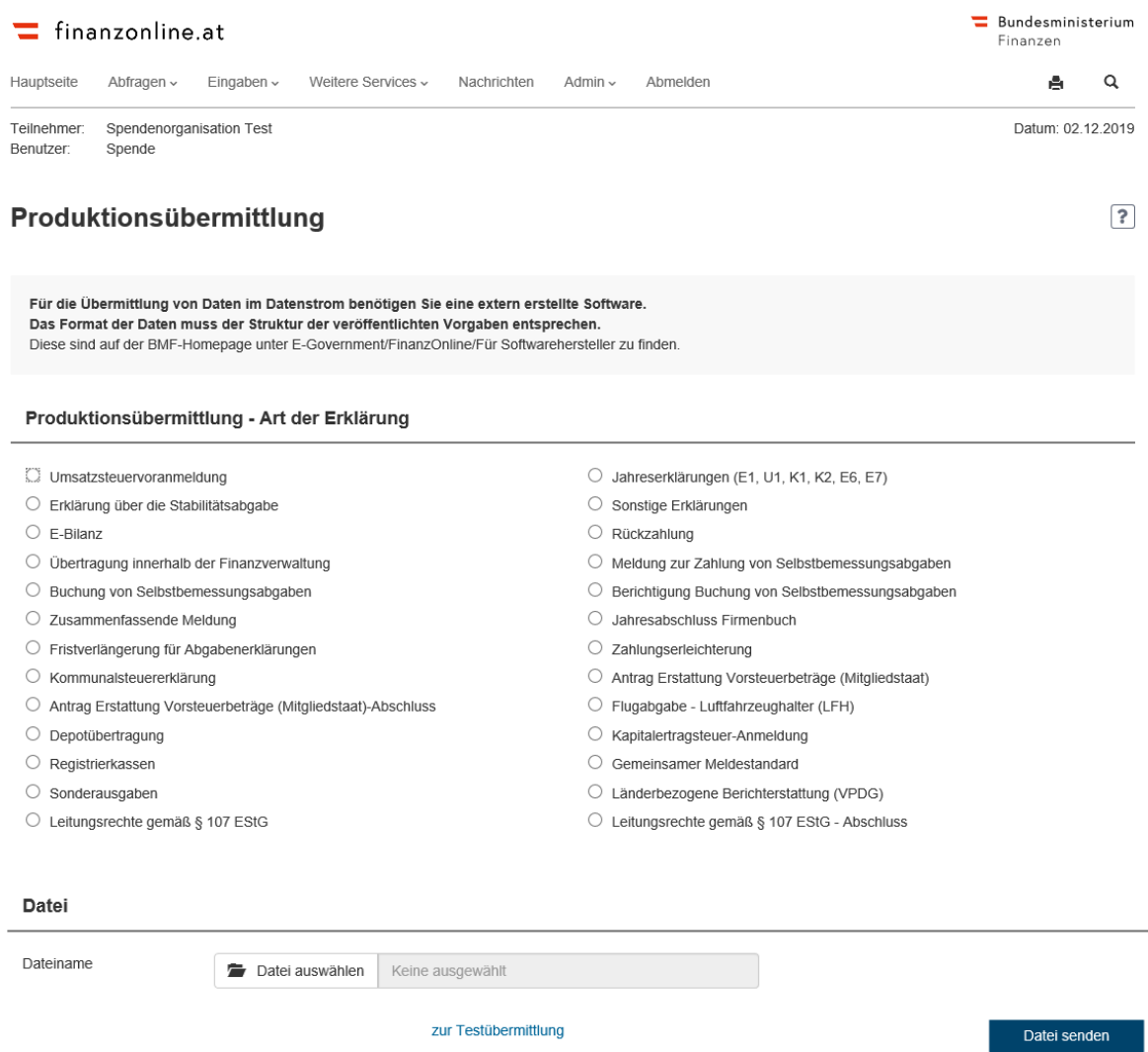

Durch Auswahl des Punktes "Sonderausgaben" und mit "Datei auswählen" kann im Dateiablagesystem eine XML-Datei ausgewählt und hochgeladen werden. Erst mit der Schaltfläche "Datei senden" erfolgt die Übermittlung der XML-Datei an die Finanzverwaltung.

Nach der Verarbeitung der übermittelten Daten wird ein Protokoll mit dem Ergebnis in FinanzOnline in die Nachrichten gestellt.

### **Testübermittlung**

Eine Datenübermittlung zu Testzwecken kann über den Link "zur Testübermittlung" (in der Seite "Produktionsübermittlung") durchgeführt werden.

Die Testübermittlung für Sonderausgaben ist **seit 5. Juli 2017** möglich.

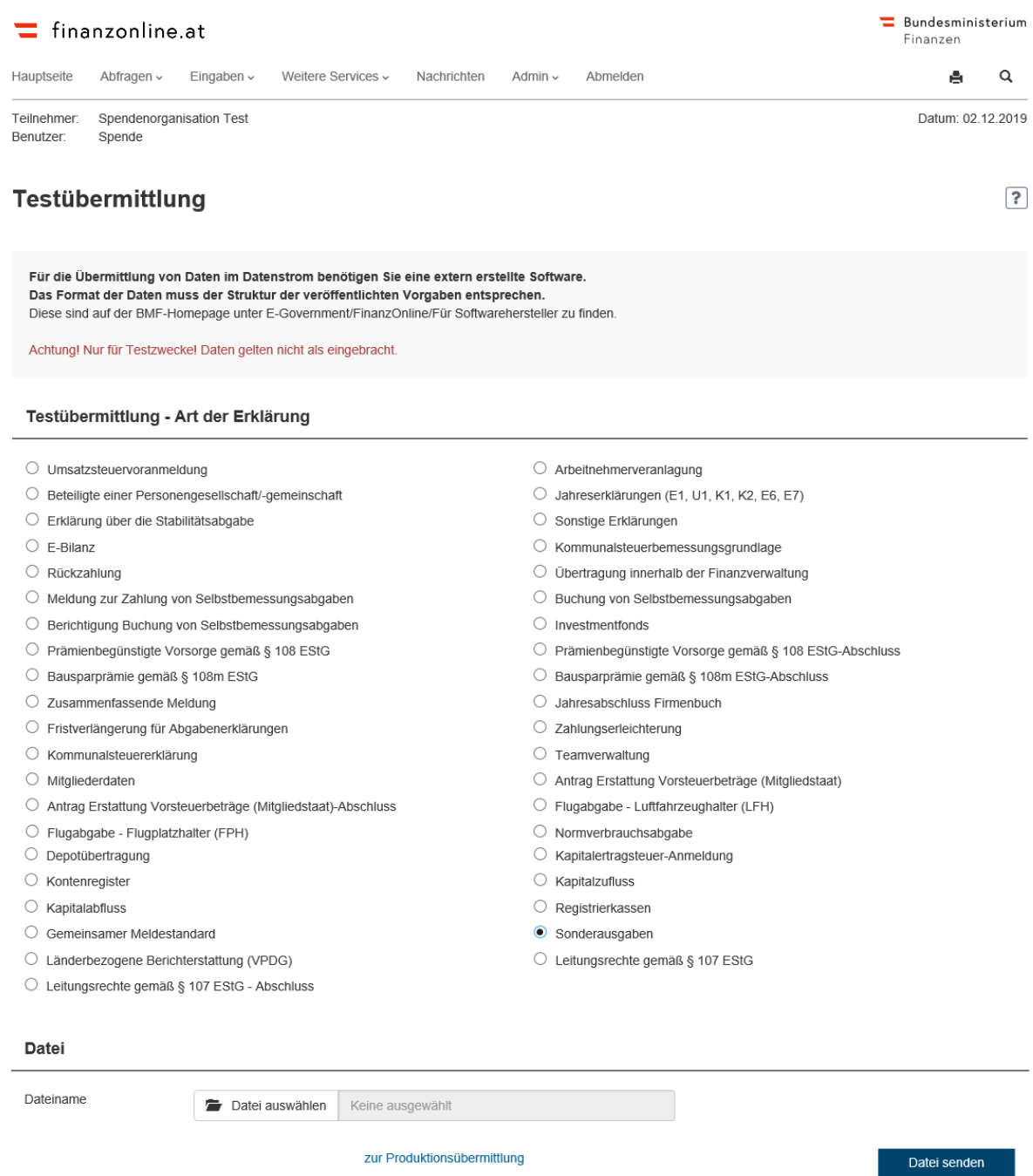

**Zu beachten ist, dass die Testübermittlung ausschließlich für Testzwecke vorgesehen ist und die übermittelten Daten nicht als eingebracht gelten!**

### **2. ÜBERMITTLUNG VON SONDERAUSGABEN MIT WEBSERVICE**

Zusätzlich zu den Strukturen für die Datenstromübermittlung von Sonderausgaben auf der BMF-Homepage unter "Services/FinanzOnline/Für Softwarehersteller/Sonderausgaben Datenübermittlung" ist eine detaillierte Beschreibung der **Webservices** mit sämtlichen **Spezifikationen** unter "Services/FinanzOnline/Für Softwarehersteller/Sonstige Funktionen/Webservices" veröffentlicht. Beachten Sie dazu die Dokumente unter "Session", "File Upload" und "Nachrichten Download".

#### **3. FUNKTION EXTERN/STAMMZAHLENREGISTER**

Diese Funktion steht ab 9. August 2017 zur Verfügung. Mit dem Aufruf der Funktion im Menü "Extern" und "Stammzahlenregister" erfolgt der Wechsel in das Stammzahlenregister.

Für den Abgleich von Personendaten wird in FinanzOnline die Schnittstelle zum Stammzahlenregister, das beim Bundesministerium für Inneres (BMI) eingerichtet ist, angeboten.

Ansprechstelle für technische Fragen zum Stammzahlenregister ist der technische Support (BMI-HELPDESK) Tel: 01 90600 989520, Email: helpdesk@bmi.gv.at im Bundesministerium für Inneres.